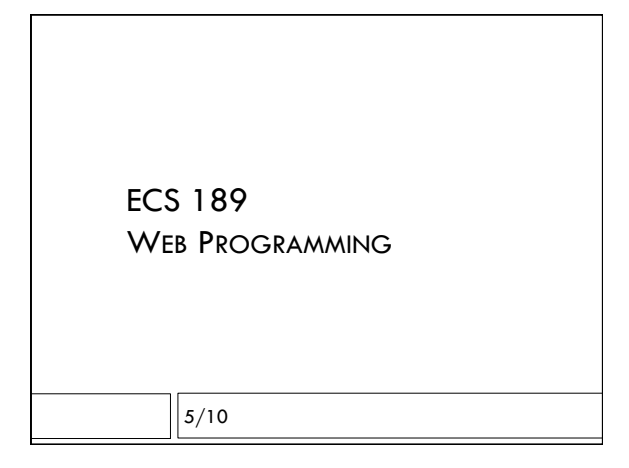

#### Note on using your own computer

- $\Box$  Some people prefer to develop entirely on their own machines
- □ See "Setting up a Web server" in Interactive Data Visualization for the Web
- $\Box$  This is a wonderful book, btw, and free online!
- $\Box$  Use the port number we assigned you, even on your own machine
- $\Box$  Please make sure your code runs on the "real server" before turning it in; that is where we grade.

#### **PhotoIndex**

- $\Box$  Upload photos to server
- $\Box$  Get Google Cloud Vision API to suggest what is in the images, producing keywords
- $\Box$  Build database of keywords and images
- $\Box$  Let user browse images by keywords
- $\Box$  Let user delete, correct and add keywords

# Google Cloud Vision API Demo

# AJAX requests

- ! Old-school design would send a new Web page every time a query needed to be answered
- □ Newer Web programming style sends data, often JSON, and then the browser code updates only features of the DOM that need to change.
- ! Advantages: calmer interface, much of Web page stays the same, no flashing, better user experience
- □ Asynchronous JavaScript And XML (but often it's JSON instead of XML)

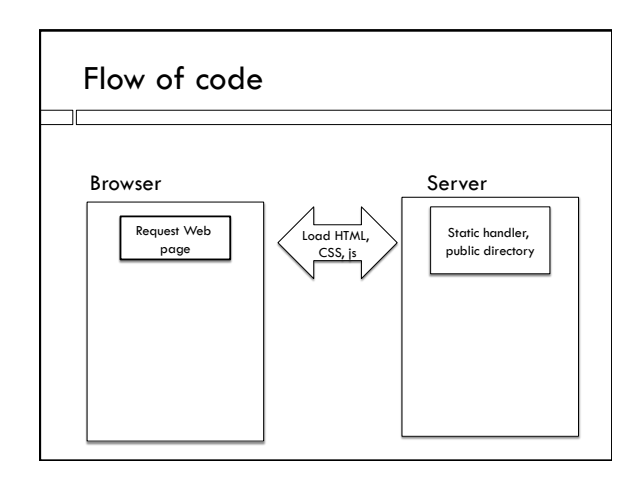

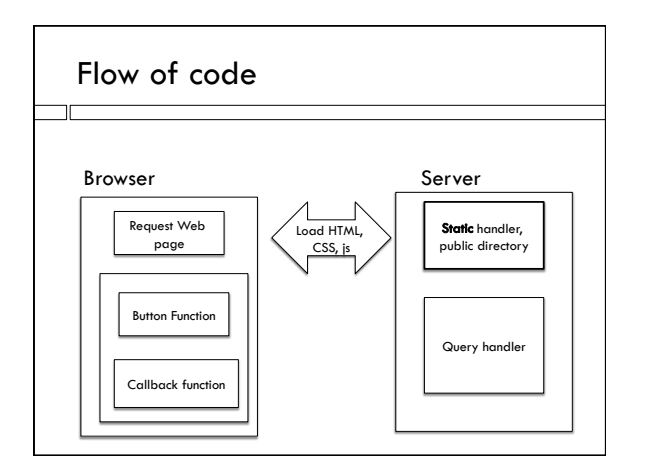

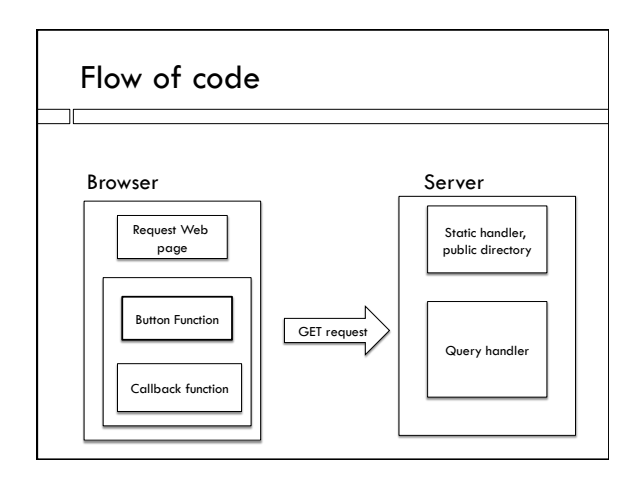

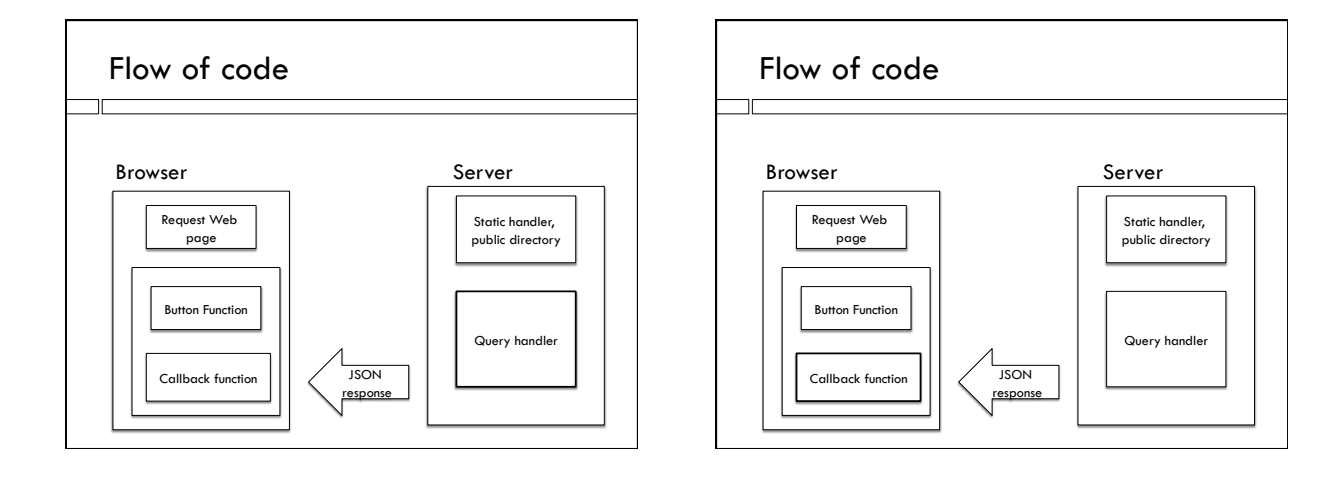

#### What should the request look like?

- $\Box$  It's a URL with a query: 138.68.25.50:????/query?....
- $\Box$  We get to make up the query keys and values
- $\Box$  For now, let's make up a query to return labels associated with an image: img=hula

## On the server

 $\Box$  This is very simple, it will be replaced by something a lot more complicated in our final app  $\Box$  Hardcode the labels as strings var labels = {hula: "Dance, Performing Arts, Sports, Entertainment, Quinceañera, Event, Hula, Folk Dance", eagle: "Bird, Beak, Bird Of Prey, Eagle, Vertebrate, Bald Eagle, Fauna, Accipitriformes, Wing", redwoods: "Habitat, Vegetation, Natural Environment, Woodland, Tree, Forest, Green, Ecosystem, Rainforest, Old Growth Forest"};

#### On the server

 $\Box$  Parse the query and look up the image name

if (query) {

```
kvpair = query.split("=");
    labelStr = labels[kvpair[1]]; 
    if (labelStr) { 
       response.writeHead(200, {"Content-Type": 
"text/json"}); 
       response.write(labelStr); }
```
#### Error message for bad query

#### else {

response.writeHead(404, {"Content-Type": "text/ plain"});

response.write("404 Not Found $\n\langle n"\rangle$ ; }

response.end();

! response.end() sends either answer.

#### Works great from browser

http://138.68.25.50:????/hello.html?img=hula

- $\Box$  But how would we get this data from inside a Javascript program?
- ! Example Web page: labelPix.html; click on image to get labels
- $\Box$  Where in Javascript will we want to send the AJAX request?

#### AJAX request

- □ Sent from image's onclick function
- $\Box$  This code is run by the browser, when the button is pushed

# AJAX vs JSONp

var oReq = new XMLHttpRequest();

- $\Box$  When interacting with the Yahoo server, we got data by asking it to download a script.
- $\Box$  Interacting with our own server, we can ask for data directly.
- $\Box$  We do this with an XMLHttpRequest object, which has a bunch of methods to construct and send an HTTP request to the server

### Set up URL with query

var url = "http://138.68.25.50:60401/query? img="+imgName;

- $\Box$  As usual, we make the query by pasting together the right URL
- $\Box$  imgName here should be the name of one of the images

### Set up a callback

function reqListener () {

var pgh = document.getElementById("labels"); pgh.textContent = this.responseText;

}

 $\Box$  Added to request object as a method, so this refers to the request

□ When does this get run?

# Send off the request

- // setup callback
- oReq.addEventListener("load", reqListener);

// load occurs when operation is completed,

// response is back.

 oReq.open("GET", url); // writes HTTP req head oReq.send(); // initiates transfer

 $\Box$  This is a GET HTTP request.

#### Kinds of HTTP requests

- $\Box$  All HTTP requests initiate an exchange with the server. There is no way for the server to initiate an exchange with the browser!
- $\Box$  GET retrieves data or sends small amount of information in URL. Body is usually empty. Used to retrieve static pages or for queries.
- ! POST send data to server, in body of HTTP request.
- $\Box$  There are others but they are rarely used.

#### XMLHttpRequest

- $\Box$  Can be used for any kind of HTTP request
- $\Box$  Has all the basic parts of a request that we saw before in JSONp
- $\Box$  URL containing a query string

! Callback function to handle server response ! Response shows up in responseText property

- ! Many frameworks cover XMLHttpRequest up to make it prettier
- □ There is a JQuery version, a D3 version, etc.
- $\Box$  All basically are this under the hood